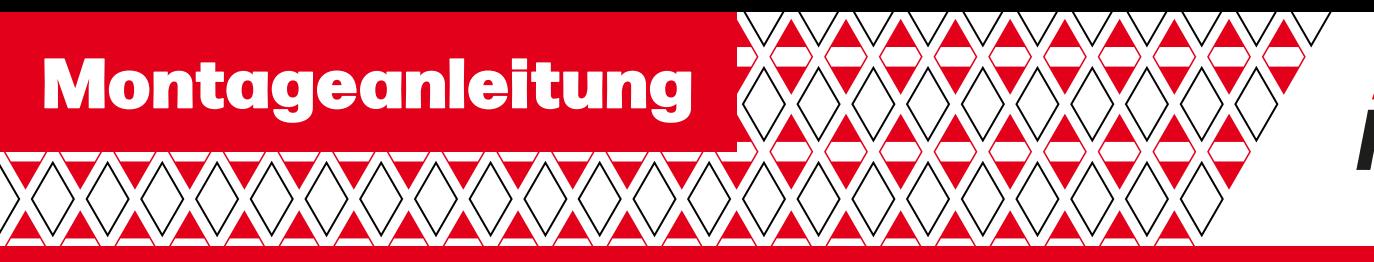

OQOTIQ - Biofaser-Lochplatte® Art. Nr. 999 20 xxx

## **Inbetriebnahme**

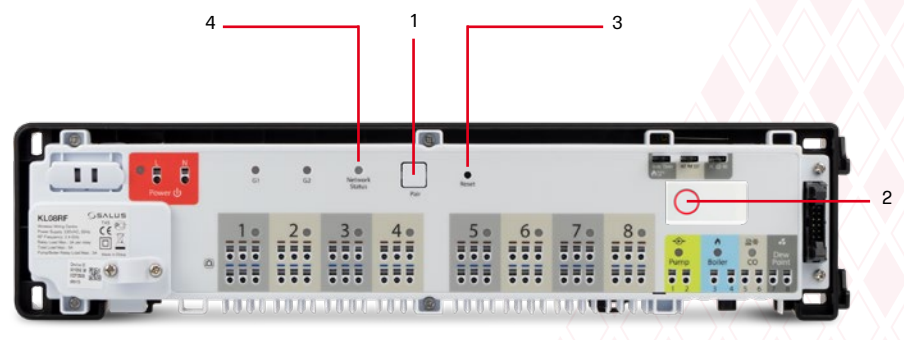

### **Schritt 1**

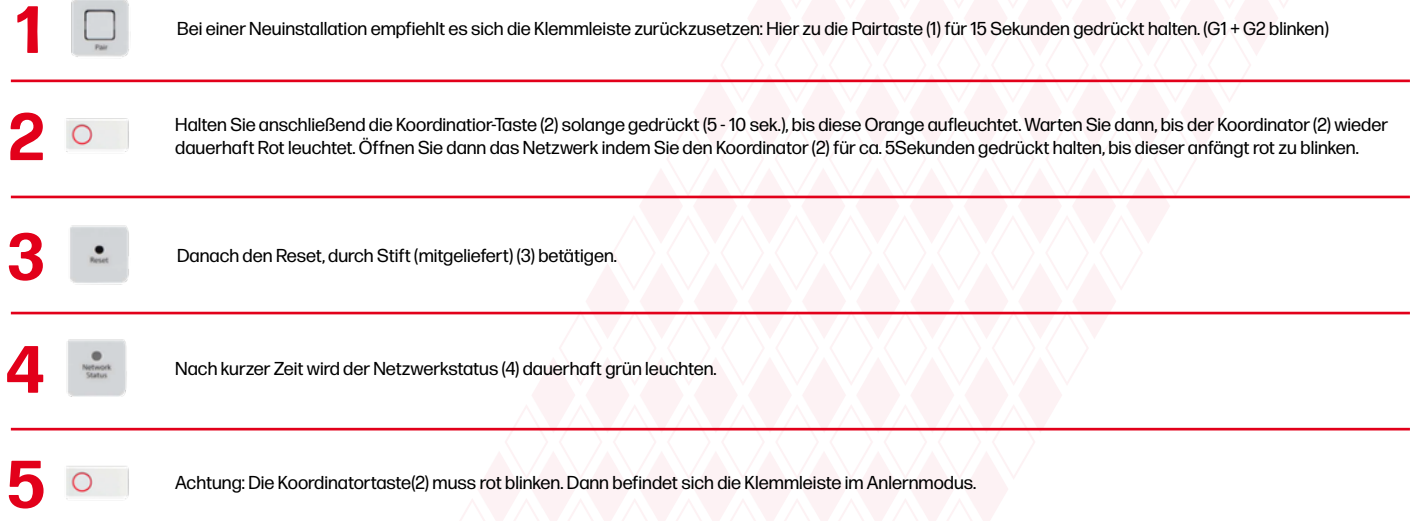

### **Erklärung der Anschlüsse**

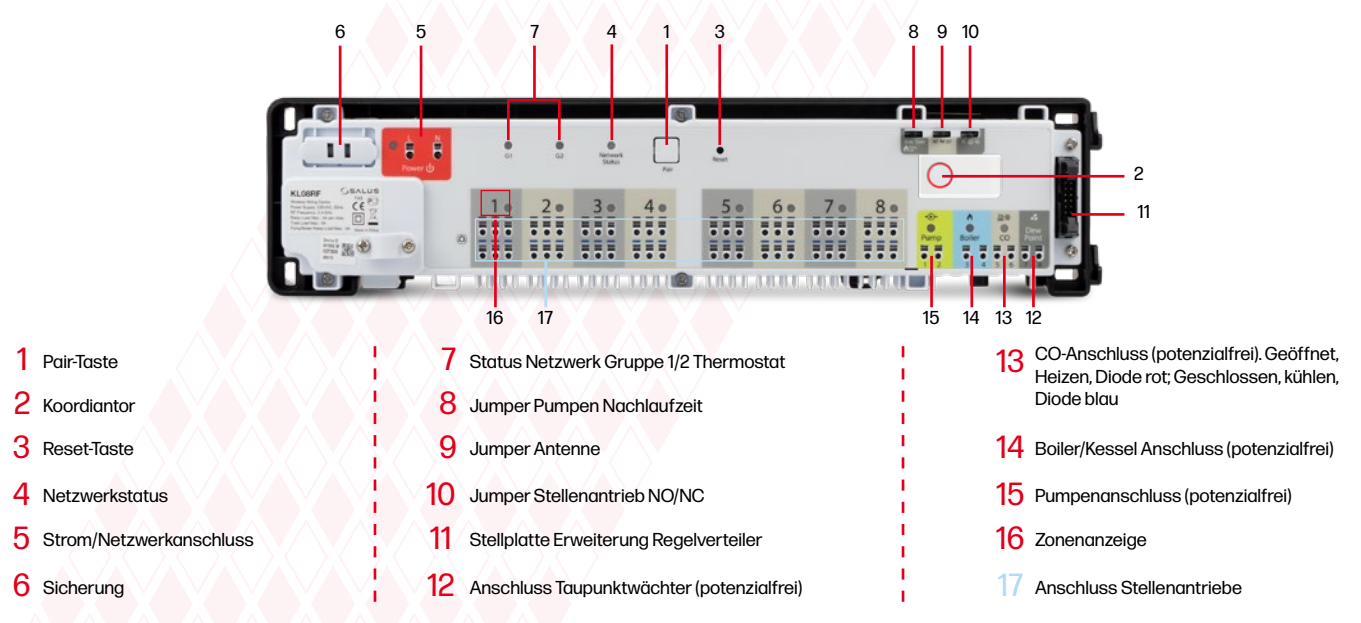

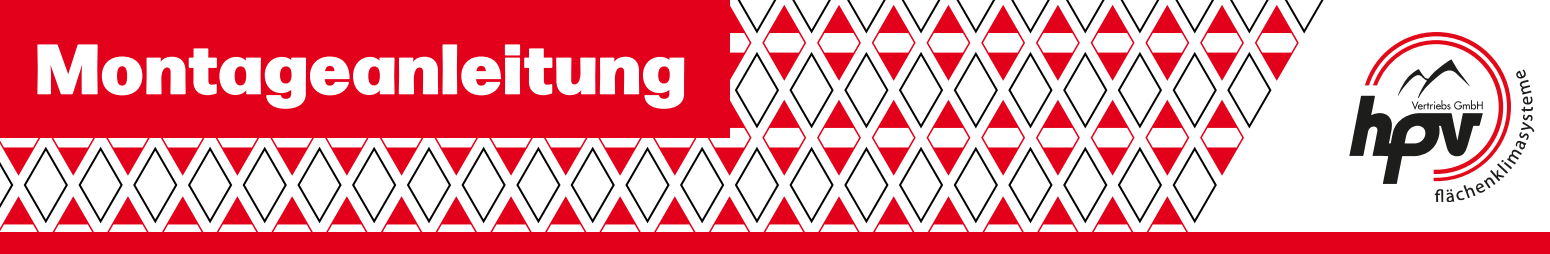

**BRAFIC-Biofaser-Lochplatte®** Art. Nr. 999 20 xxx

## **Installation im Offline Modus (Digitalregler)**

**Koppeln mit Klemmleiste / Steuerbox (Installieren Sie die Klemmleiste / Control Box gemäß der im Lieferumfang enthaltenen Anweisung):**

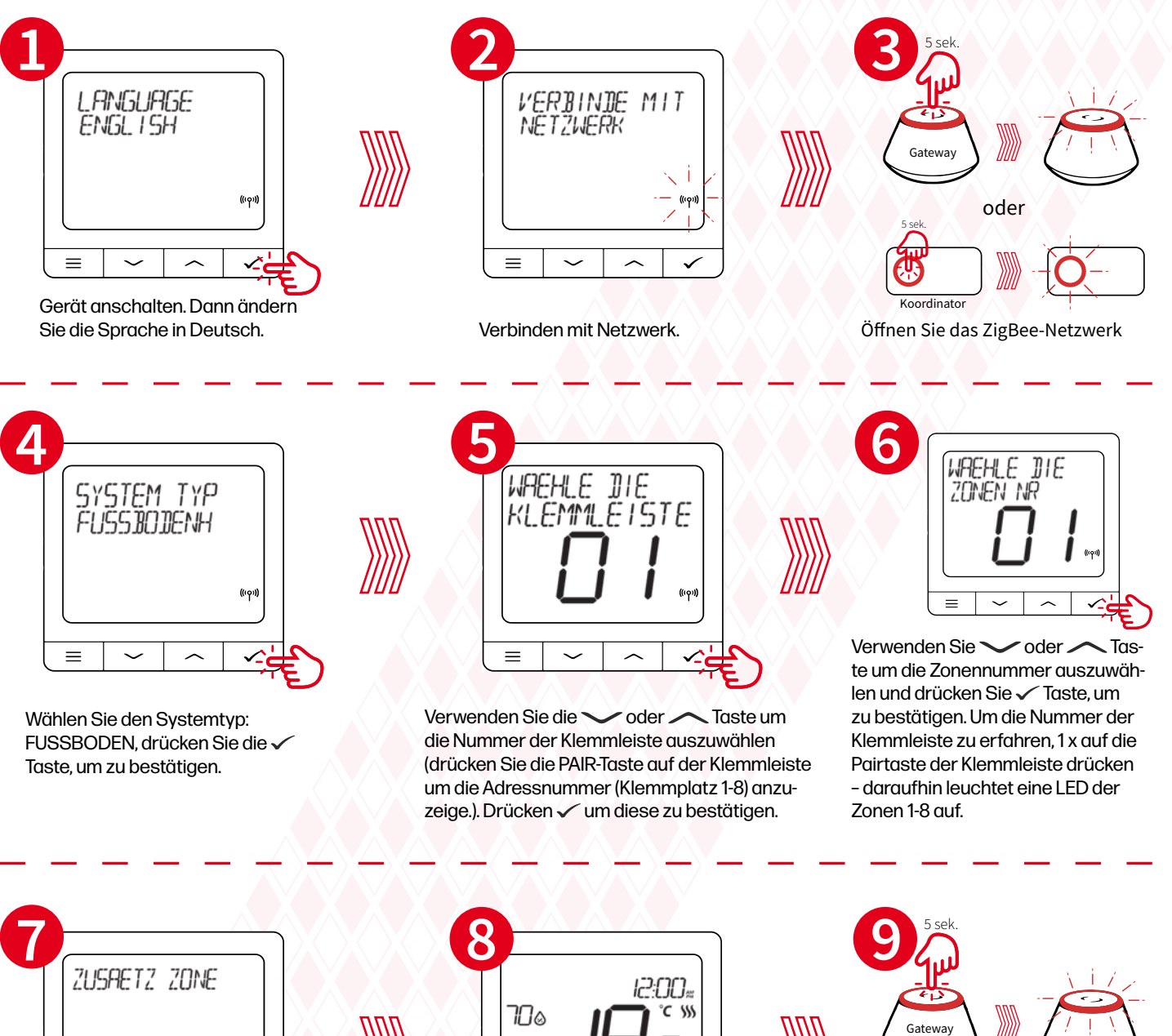

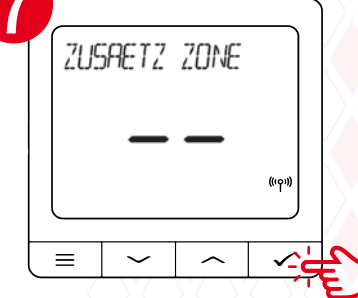

Jetzt können Sie Ihren Thermostat mit zustätzlichen weitere Zonen verbinden. Wählen Sie eine Zone aus oder beenden Sie den Verbindungsprozess per Taste  $\checkmark$ .

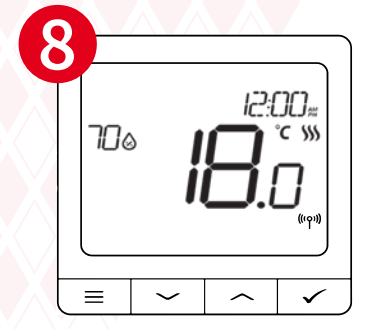

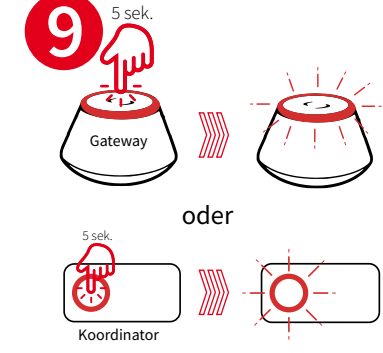

Schließen Sie das ZigBee-Netzwerk

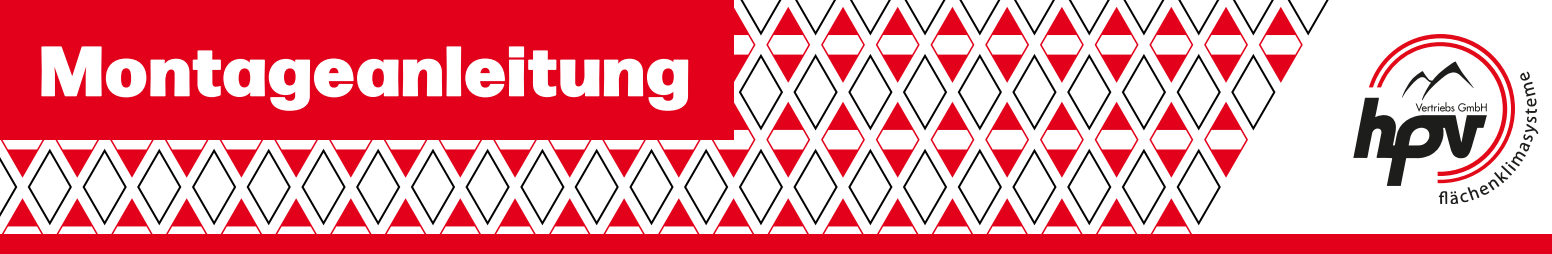

**boyario**-Biofaser-Lochplatte® Art. Nr. 999 20 xxx

# **Funkraumthermostat verbinden**

**(Analogregler)**

Fernzugriff über das Gateway ist nicht möglich .

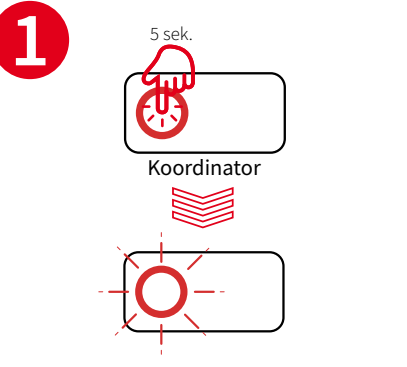

Koordinator-Knopf für ca. 5 Sekunden drücken, bis die LED anfängt ROT zu blinken.

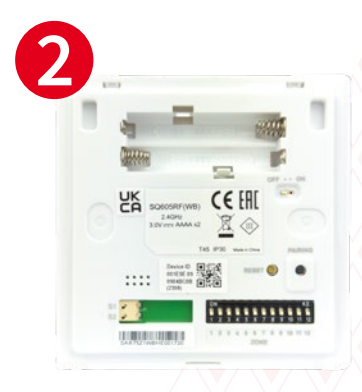

Zonenauswahl, die mit diesem Raumthermostaten verbunden werden sollen

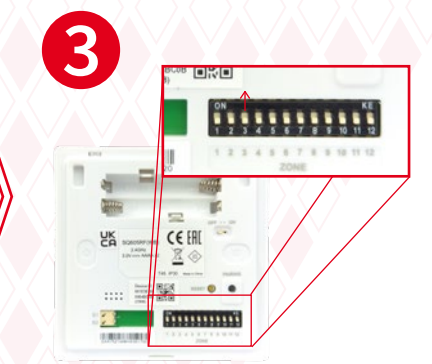

Dippschalter der Zonen, die verbunden sein sollen auf ON stellen **(nach oben).**

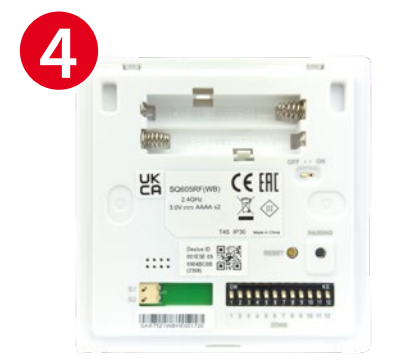

Batterien (im Lieferumfang enthalten) ins Batteriefach einsetzen und Raumthermostat einschalten. Wichtig: Raumregler muss auf 5 °C stehen

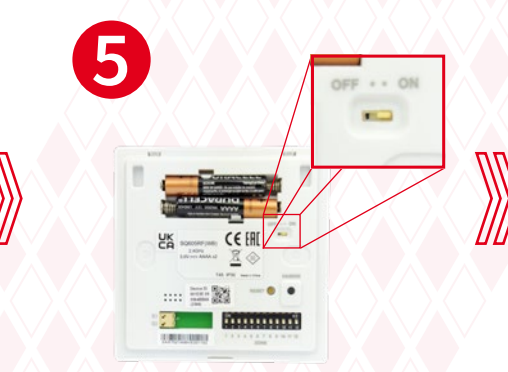

Batterien (im Lieferumfang enthalten) ins Batteriefach einsetzen und Raumthermostat einschalten

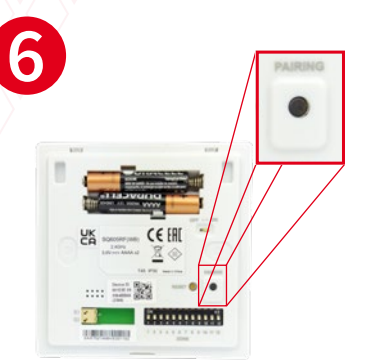

Pairing Knopf für 3 bis max. 10 Sekunden gedrückt halten

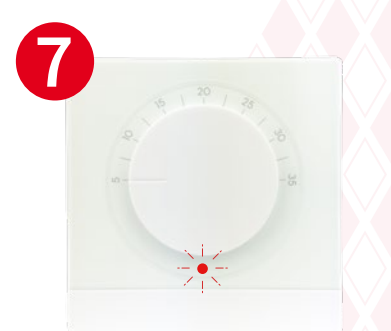

Die LED an der Vorderseite des Raumthermostaten blinkt zuerst 3 mal ROT.

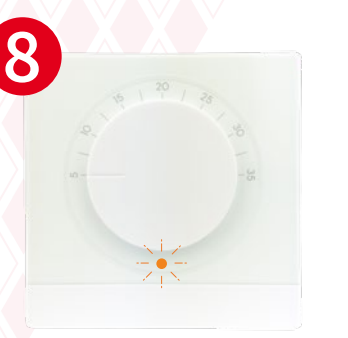

Danach blinkt die LED ORANGE wenn die LED aufhört zu blinken, dann ist der Raumthermostat verbunden.

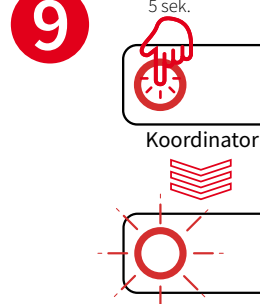

Um den Pairing-Vorgang abzuschließen, Koordinator-Kopf für ca. 5 Sek. gedrückt halten!